### $\overline{H}$  X for Windows 95 & NT COM I/O

 $I/O$  FIX FACTORY ACE FA500/FA-M3

 $(1)$  $\begin{array}{c} | \\ | \end{array}$  $(2)$  $\overline{1}$  $\overline{\phantom{a}}$  $(3)$ (4)  $(3)$ 

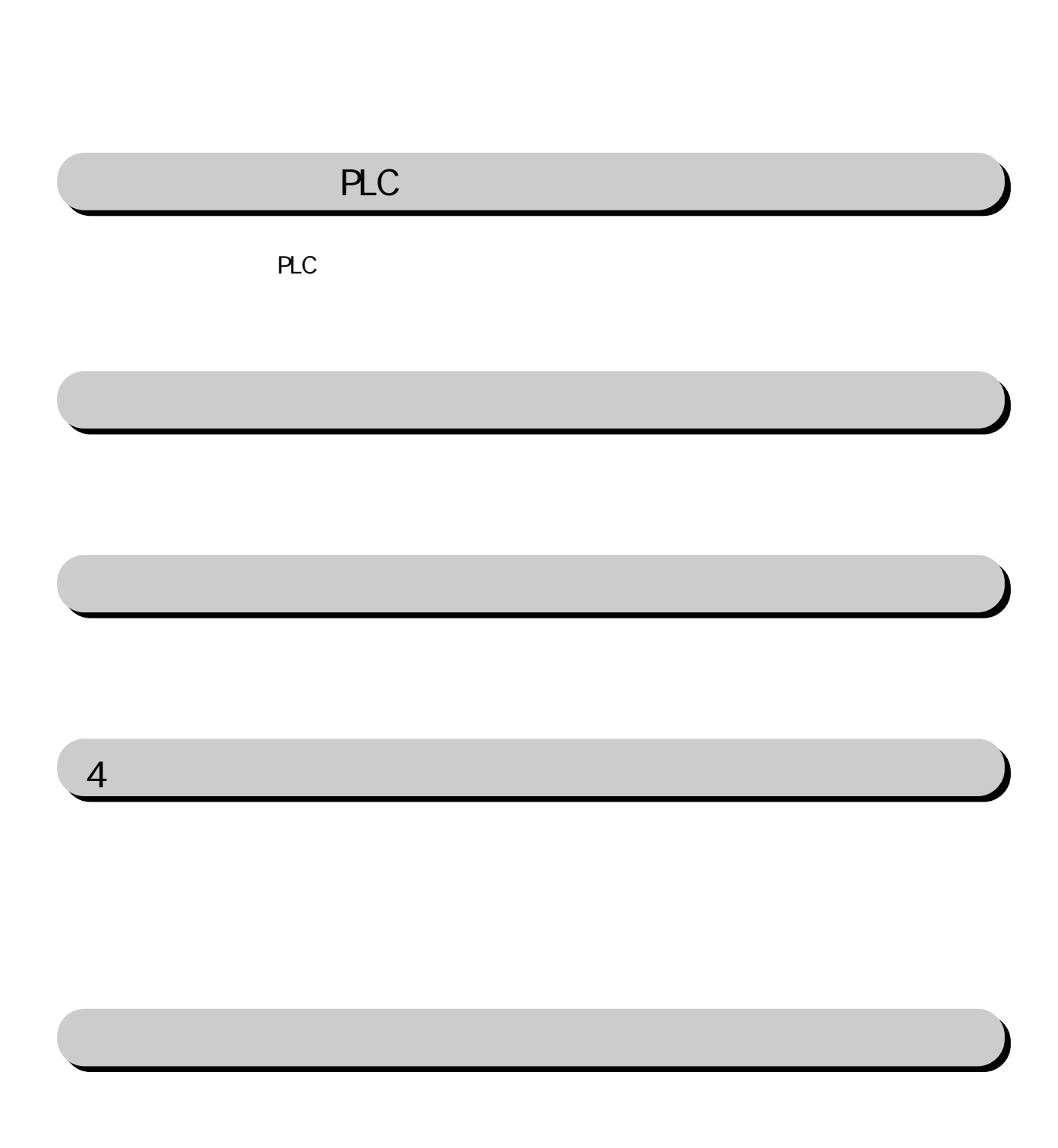

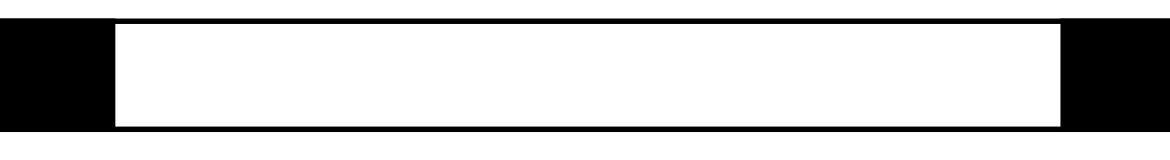

FIX I/O 1

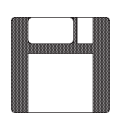

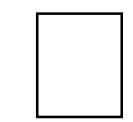

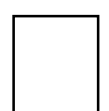

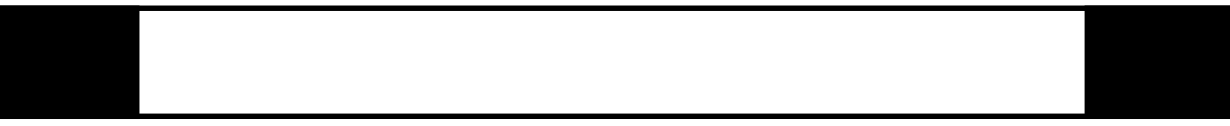

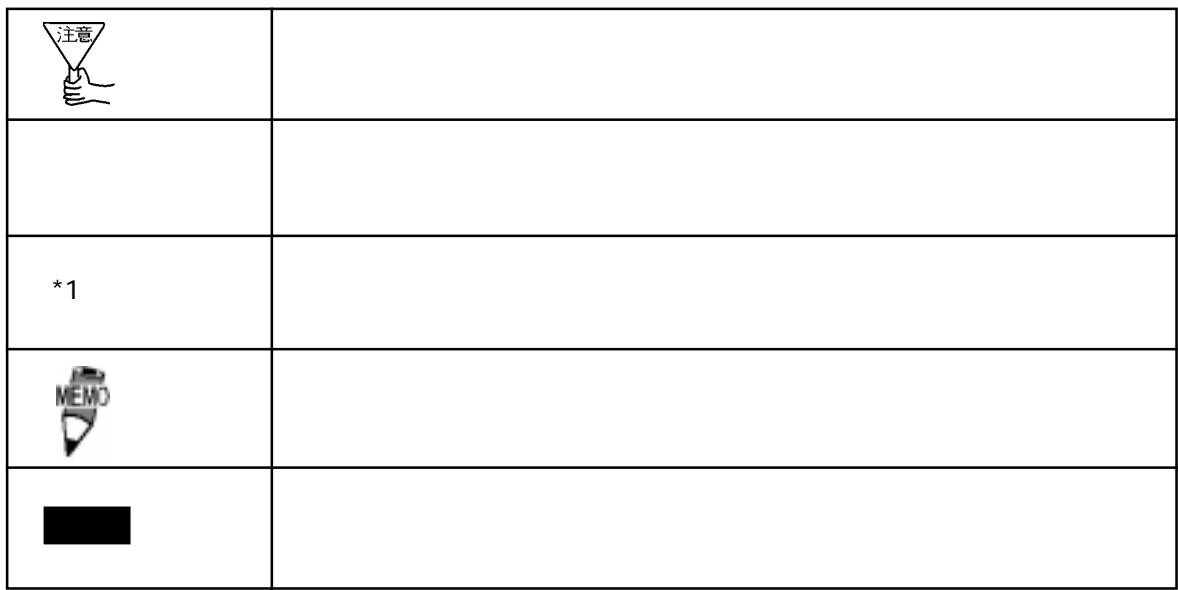

 $\boldsymbol{F}$ IX ested to  $\boldsymbol{\Sigma}$ 

FIX32 FIX-FA FIX32 FIX-FA CD-ROM CD-ROM the YFA FD FD

I/O the set of the set of the set of the set of the set of the set of the set of the set of the set of the set o FDCソフトウェア・オブション  $\overline{\mathbf{x}}$ インストールするオプションを選択してください。 回FIXサポート 回レシピ・パッケージ ロレポート ジェネレータ  $-I/0$ 図 I/Oドライバ ーー 回サンプル システム 耳早わかりチュートリアル ロオプション 口更新  $\sqrt{880}$ キャンセル  $\overline{\mathsf{QK}}$ 

iFIX

 $i$  FIX  $\ddot{\Omega}$  ROM  $\ddot{\Omega}$  ROM YFA FD

I/Oドライバを選択していることを確認して をクリックしてください。インストー

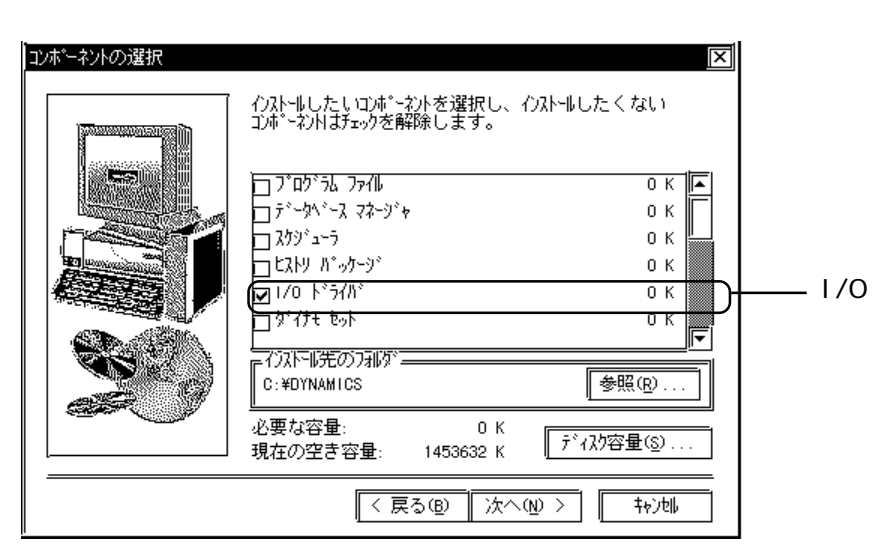

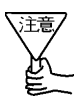

# 1 **PLC**

 $COM$ 

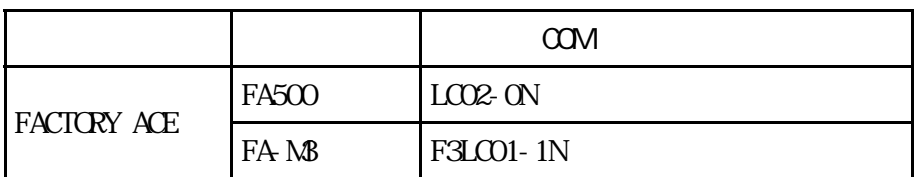

 $1 - 1$ 

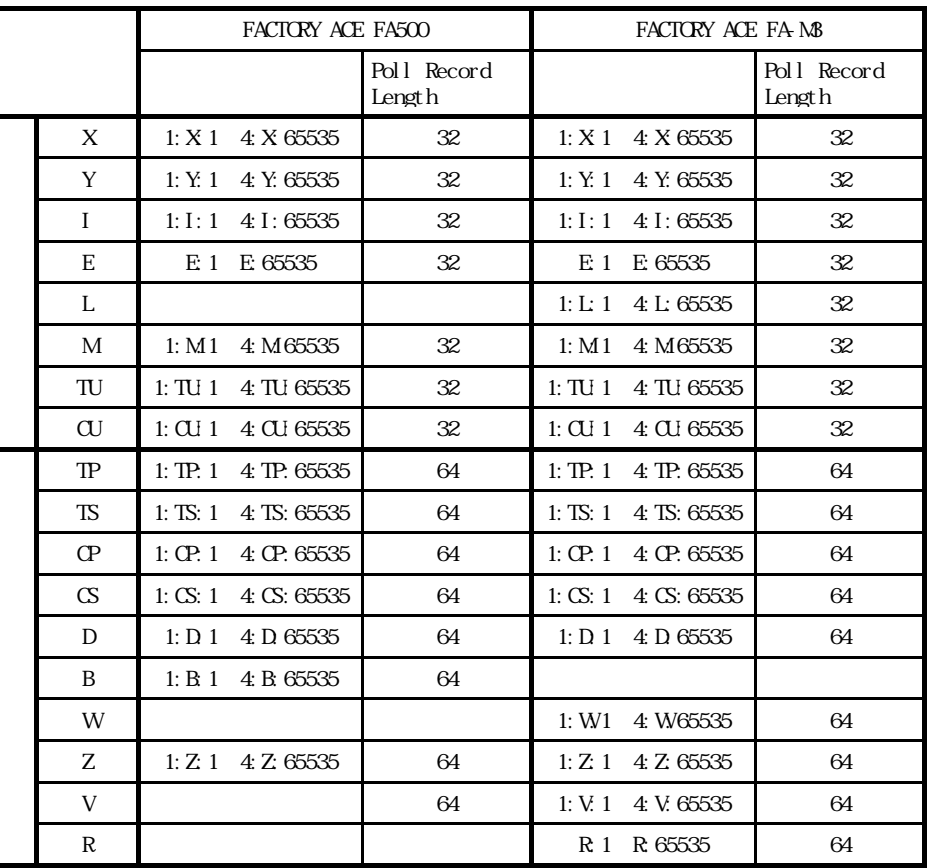

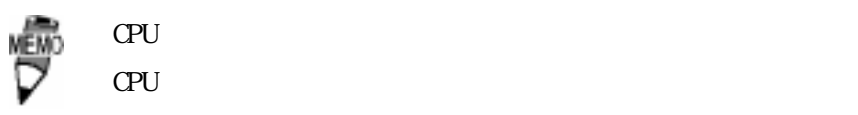

# $1 - 2$

PLC extensive product that the product state  $\mathbb{R}$ .

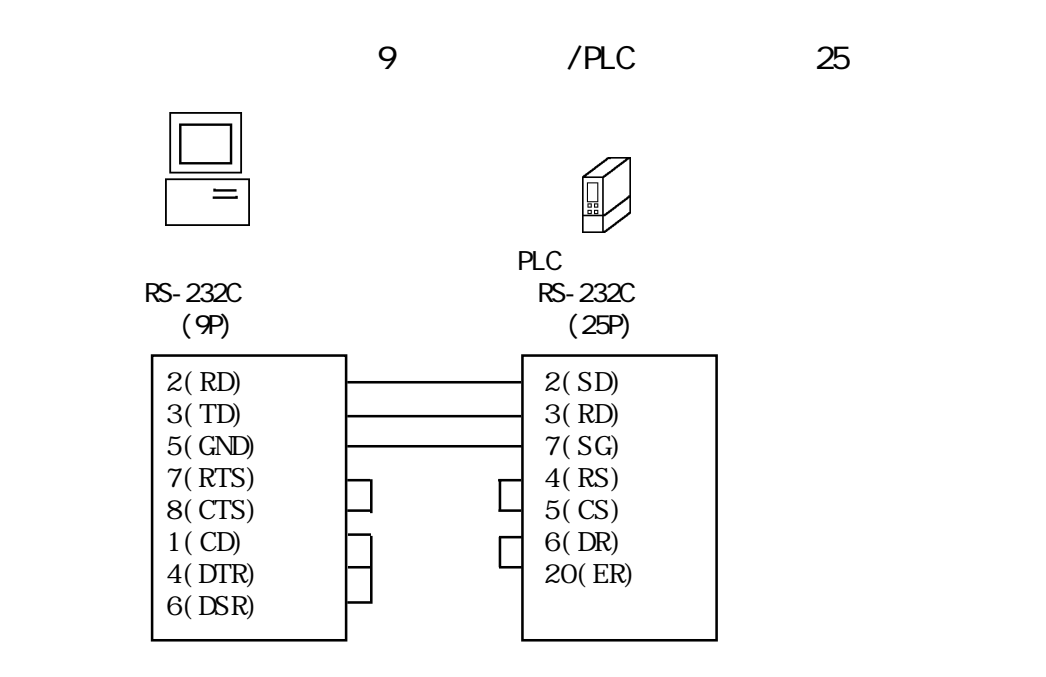

end the set of the set of the set of the set of the set of the set of the set of the set of the set of the set of the set of the set of the set of the set of the set of the set of the set of the set of the set of the set o

**PLC** 

RS-232C

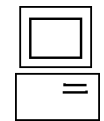

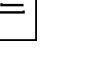

RS-232C (9P)

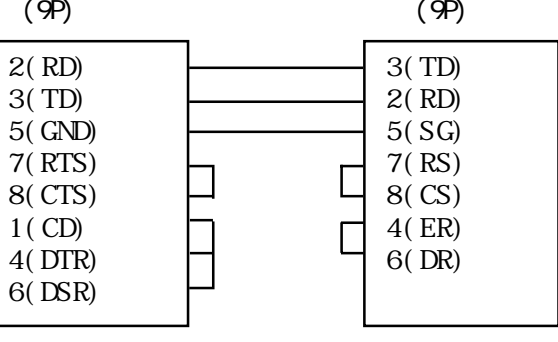

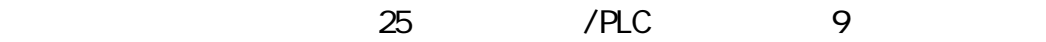

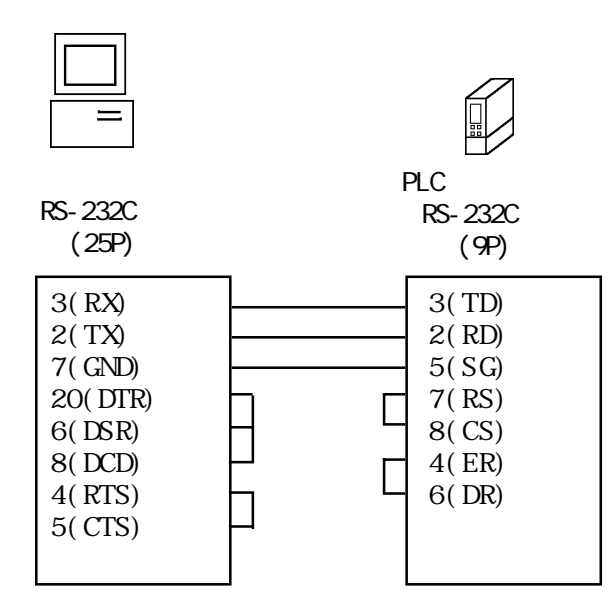

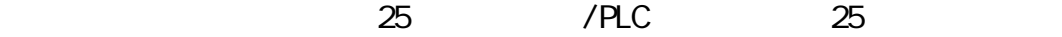

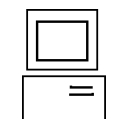

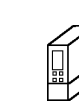

PLC RS-232C RS-232C (25P) (25P) 2(TX) 3(RX) 3(RX) 2(TX) 20(DTR) 20(ER) 6(DSR) 6(DR) 8(DCD) 7(GND) 7(SG) 4(RTS) 4(RS)  $\Box$  $\Box$ 5(CTS)  $5(CS)$ 

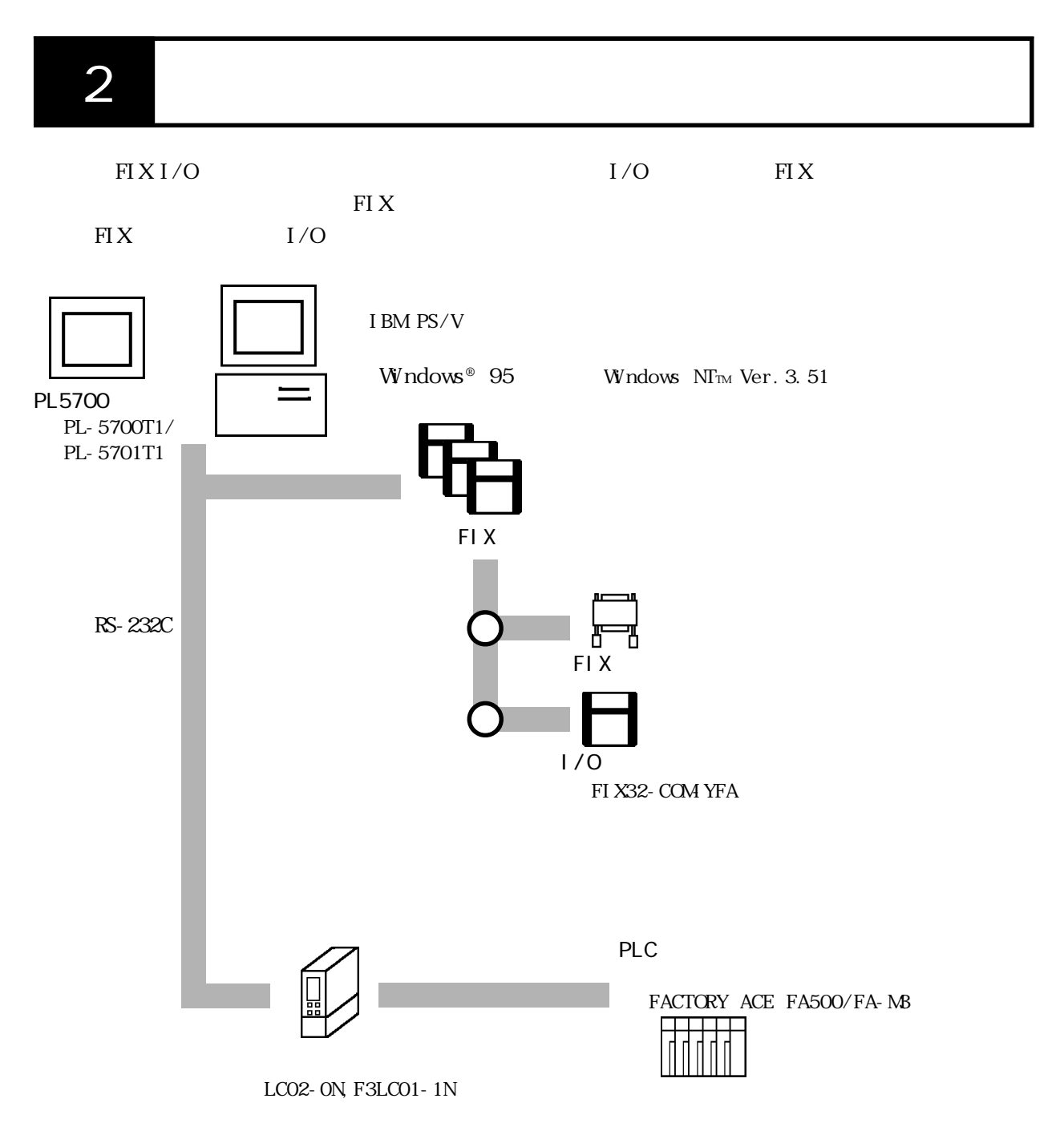

 $3$ 

 $YFA$ 

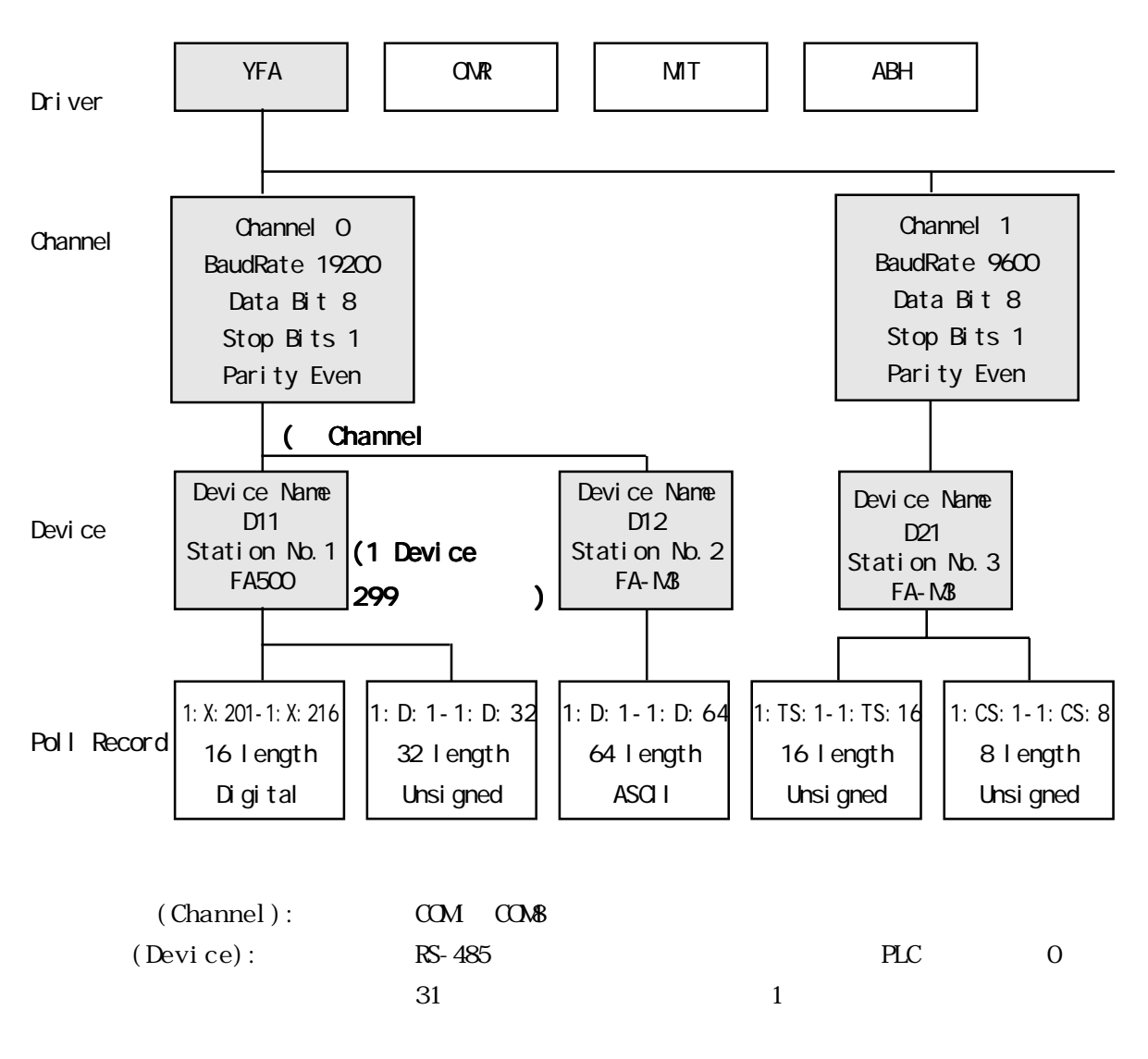

 $(Pol1 \text{ Record}): \text{PLC}$  I/O

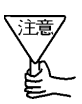

Poll Record

4 初期設定

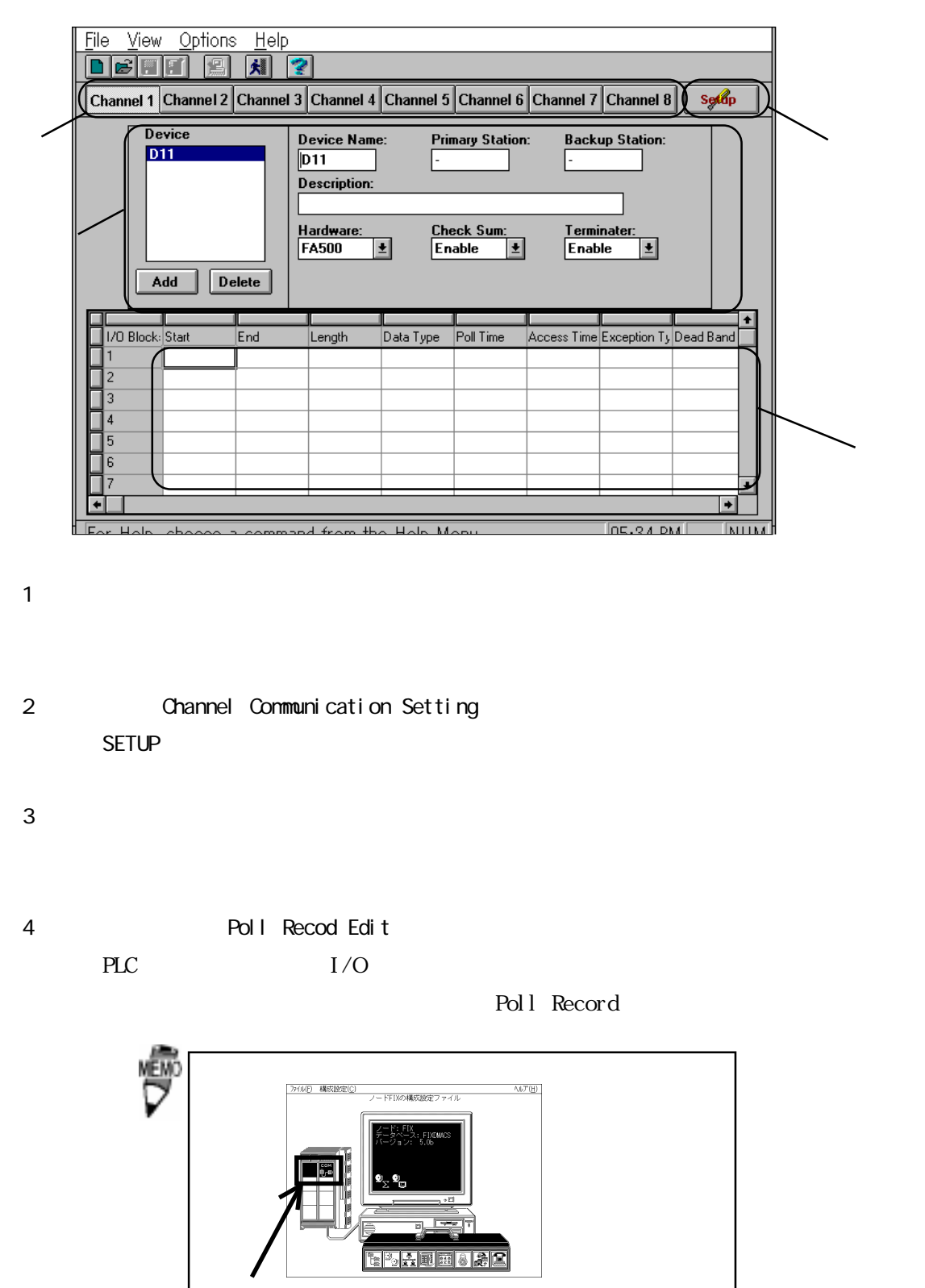

 $($ 

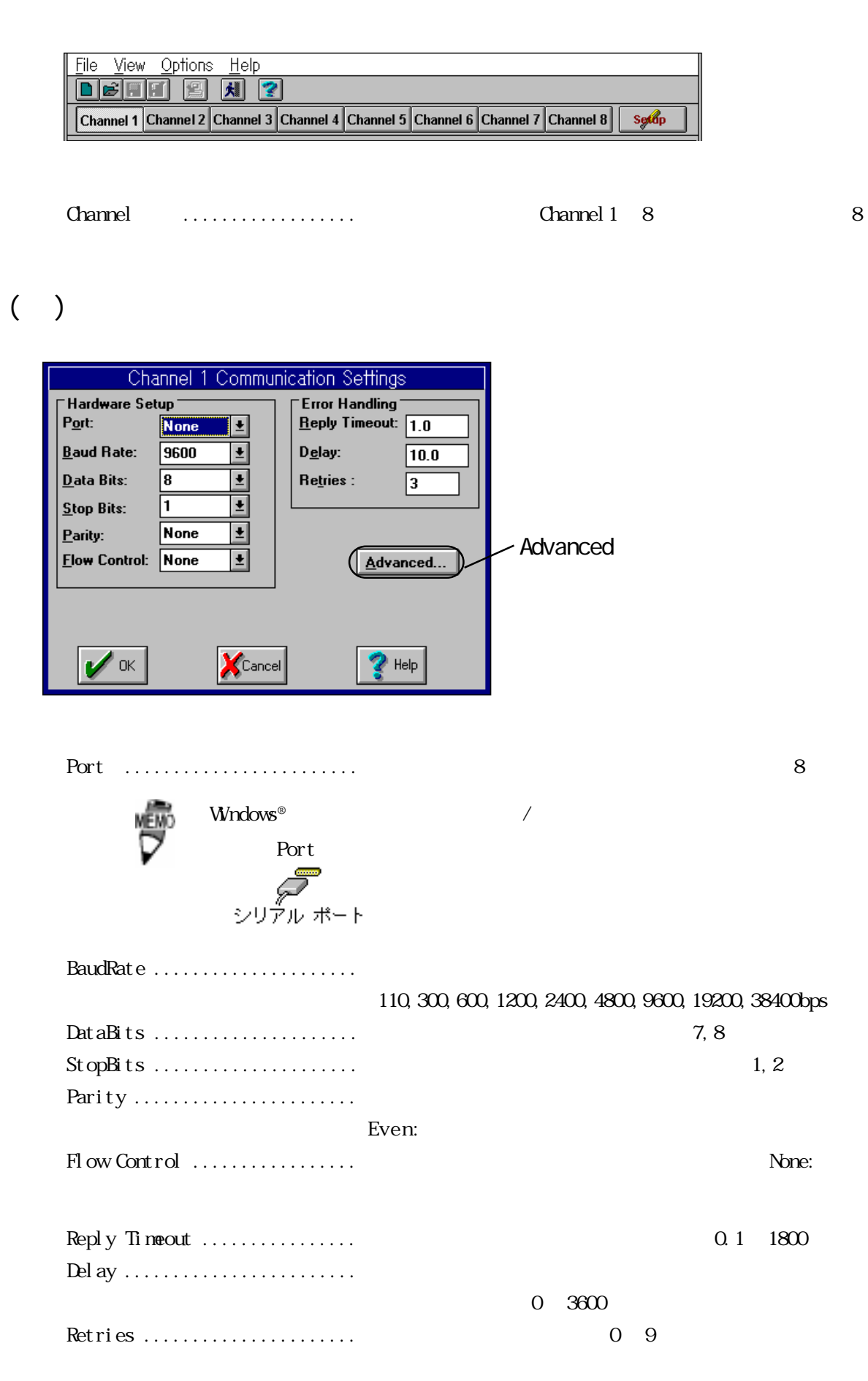

 $($   $)$ 

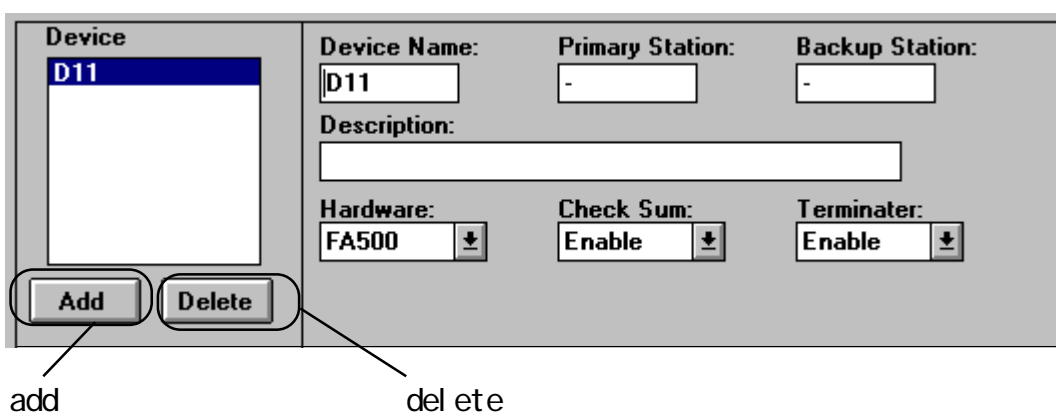

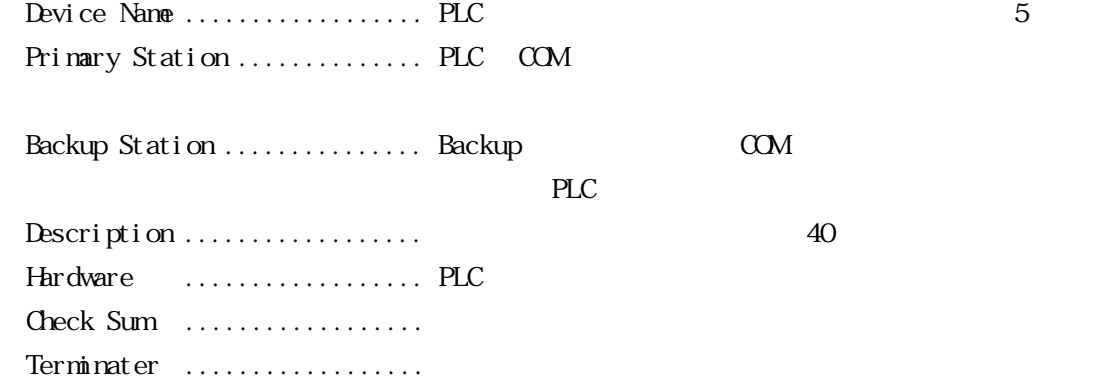

## ( ) Poll Record Edit

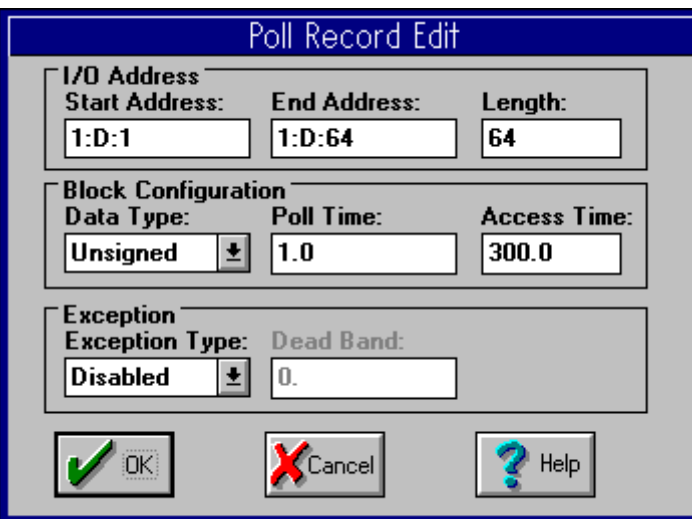

Start Address ....................... I/O ・End Address .................. I/O アドレスの使いたい範囲の終了を設定します。

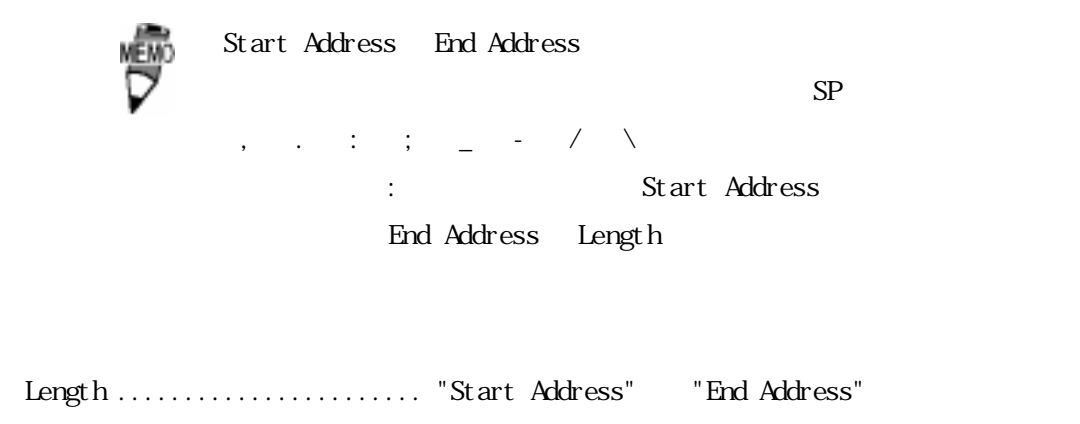

・Data Type .................... Unsigned/Signed/ASCII/Digital のデータ形式から指

Unsigned/Signed TP/TS/

CP/CS/D/B/WZ/V/R  $A I/ A O/ A R$ 

#### ASCI I

TX マンクリスト エストラックス アクセス

 $\mathbb{R}$ 

 $\hbox{D}$ gi tal $\hbox{W}$ TU/CU $\qquad \qquad$ DI/DO/

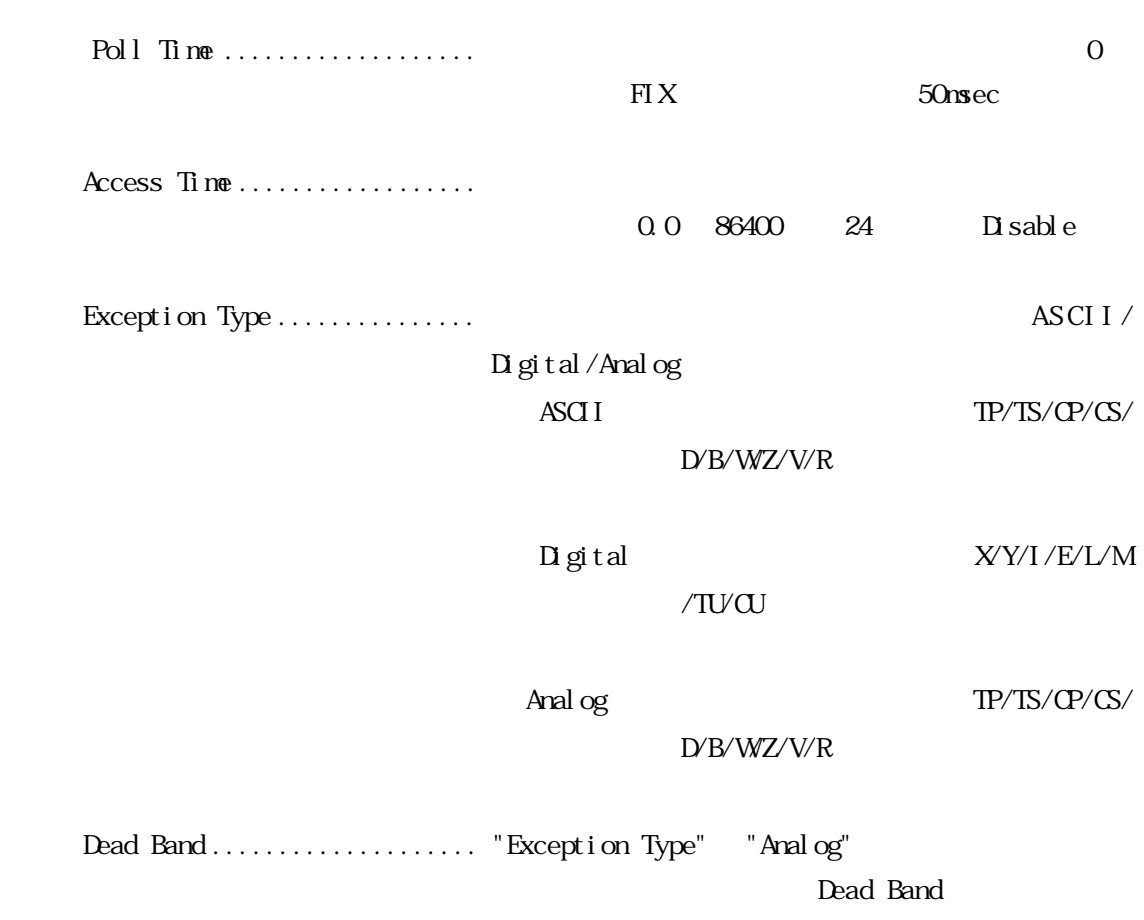

・Channel .................. 1(接続するチャネル数分、設定してください。

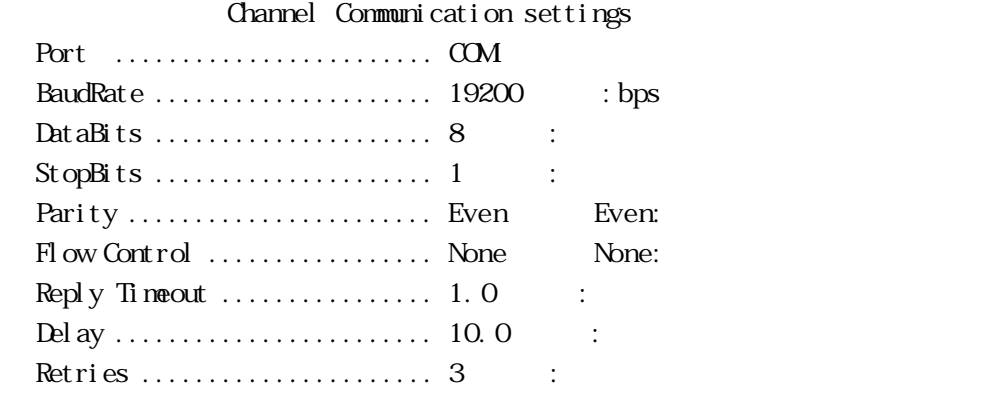

・Device Name .................. D11 ・Primary Station .............. 1 Backup Station .................... 2 Description ......................... FACTORY ACE FA I/O Driver Test Data Hardware .................... FA500

#### Poll Record Edit

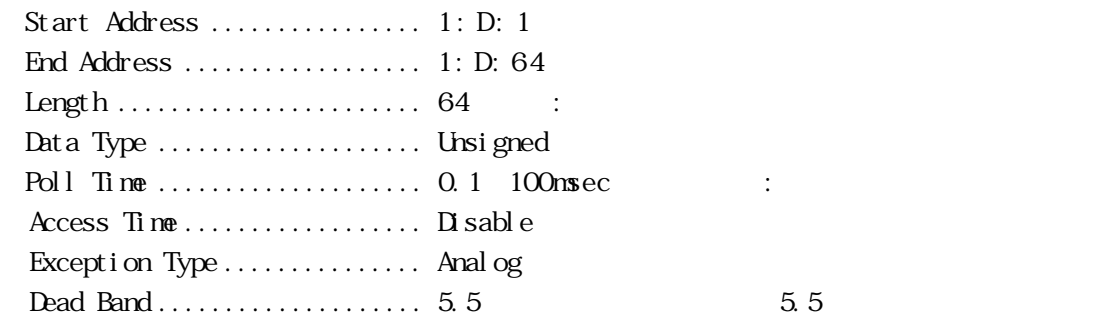

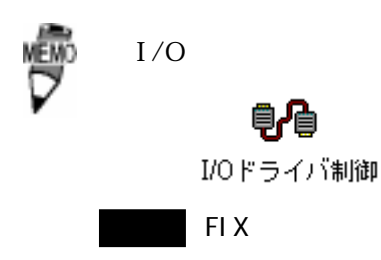

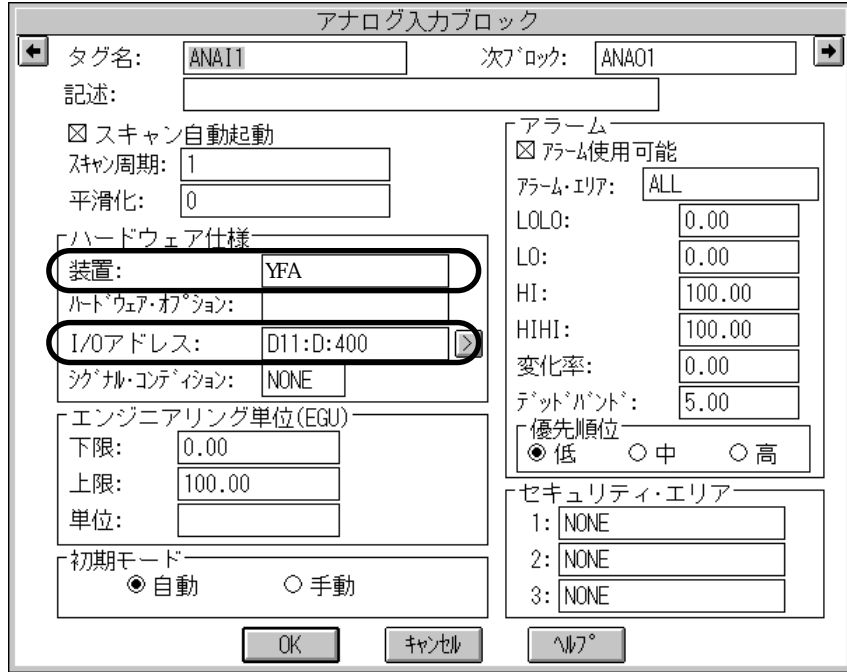

$$
I/O \qquad \qquad \ldots \qquad \qquad \ldots \qquad \qquad \vdots
$$

・装置 ......................... このドライバの名称 YFA を入力します。

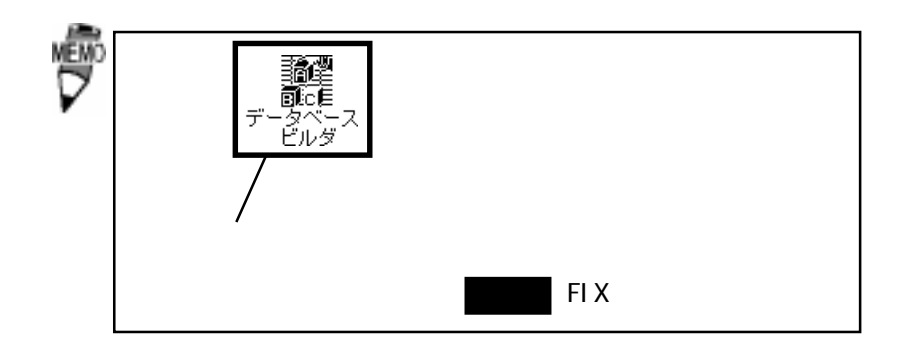

 $4-2$ 

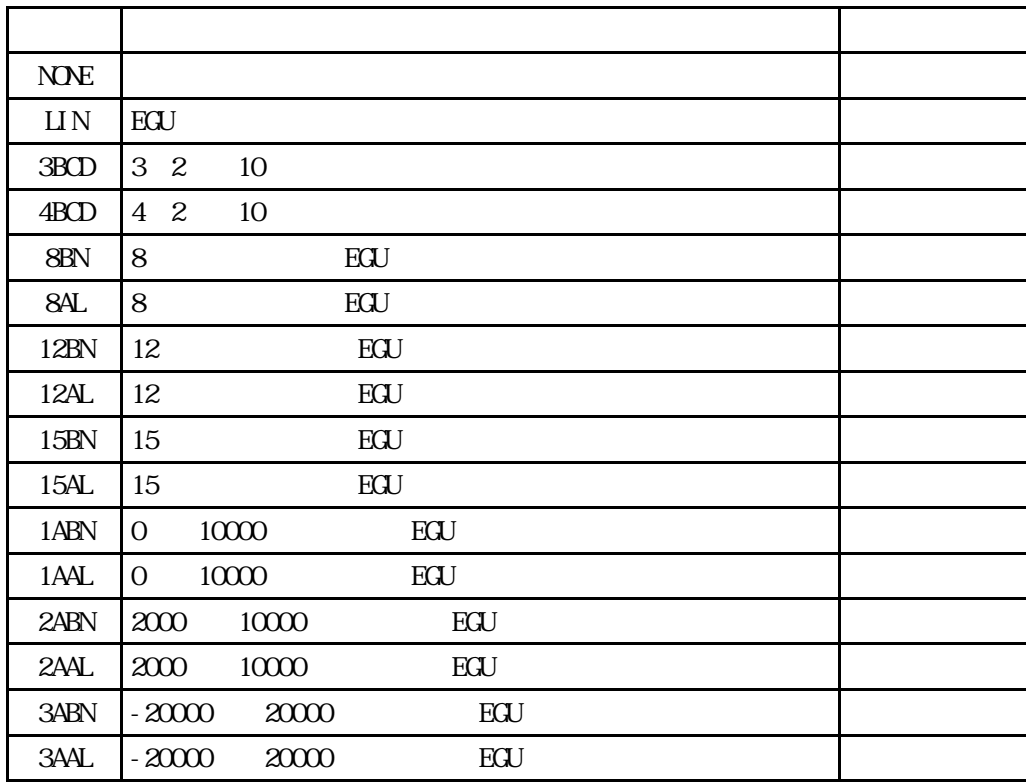

" $N\!N\!N$ ", " $L\!IN$ , " $3B\!C\!D$ "

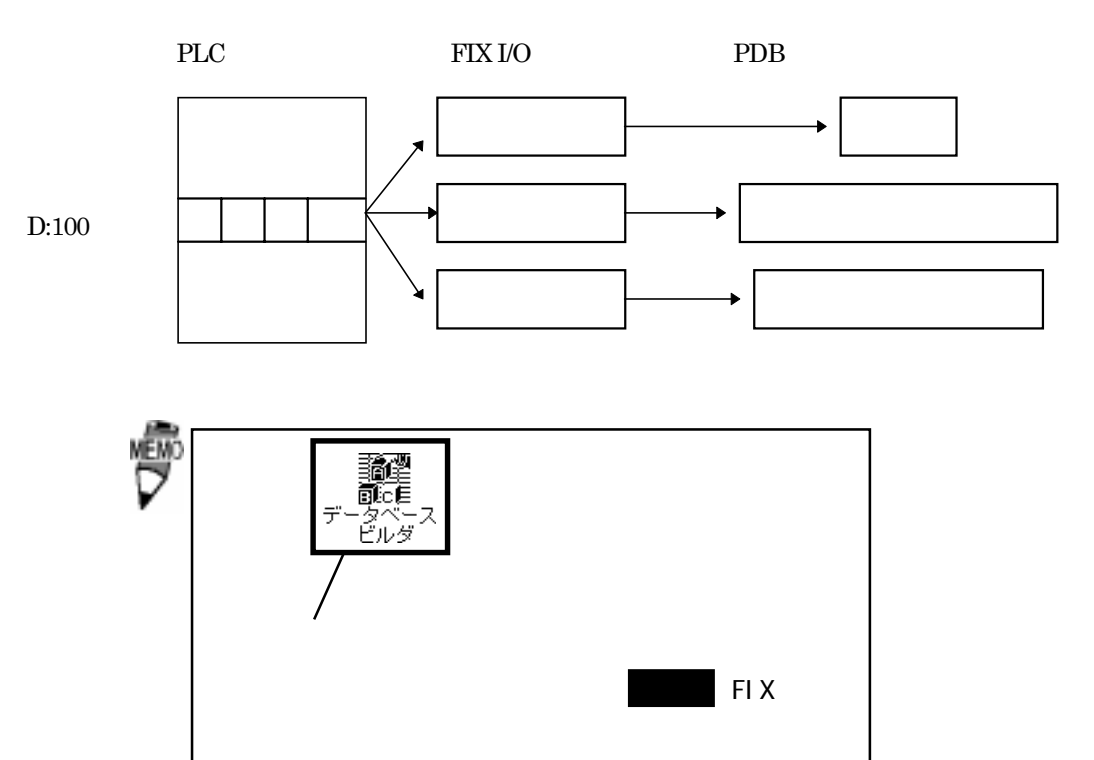

 $4-3$ 

 $I/O$ 

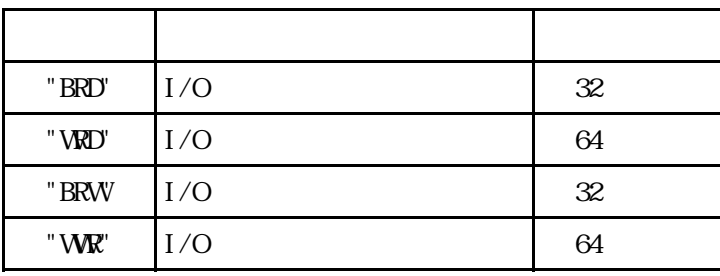

# 5

 $\boldsymbol{\mathrm{F}}$ IX  $\boldsymbol{\mathrm{F}}$ 

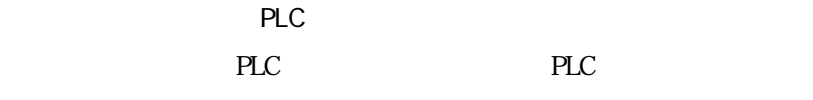

## $5-1$

 $Q$  $\mathsf{A}$ 

PLC and the property value  $\mathbb{P}$ 

PLC 0

PLC

### Q Poll Record

(A 2). Poll Record length 0 20 Start Address End Address "---Undefine---"

Q Poll Record

(A 3). A 3). Poll Record length 0 3tart Address End Address が "---Undefine---" になります。この状態で "OK" ボタンをクリックしてくだ

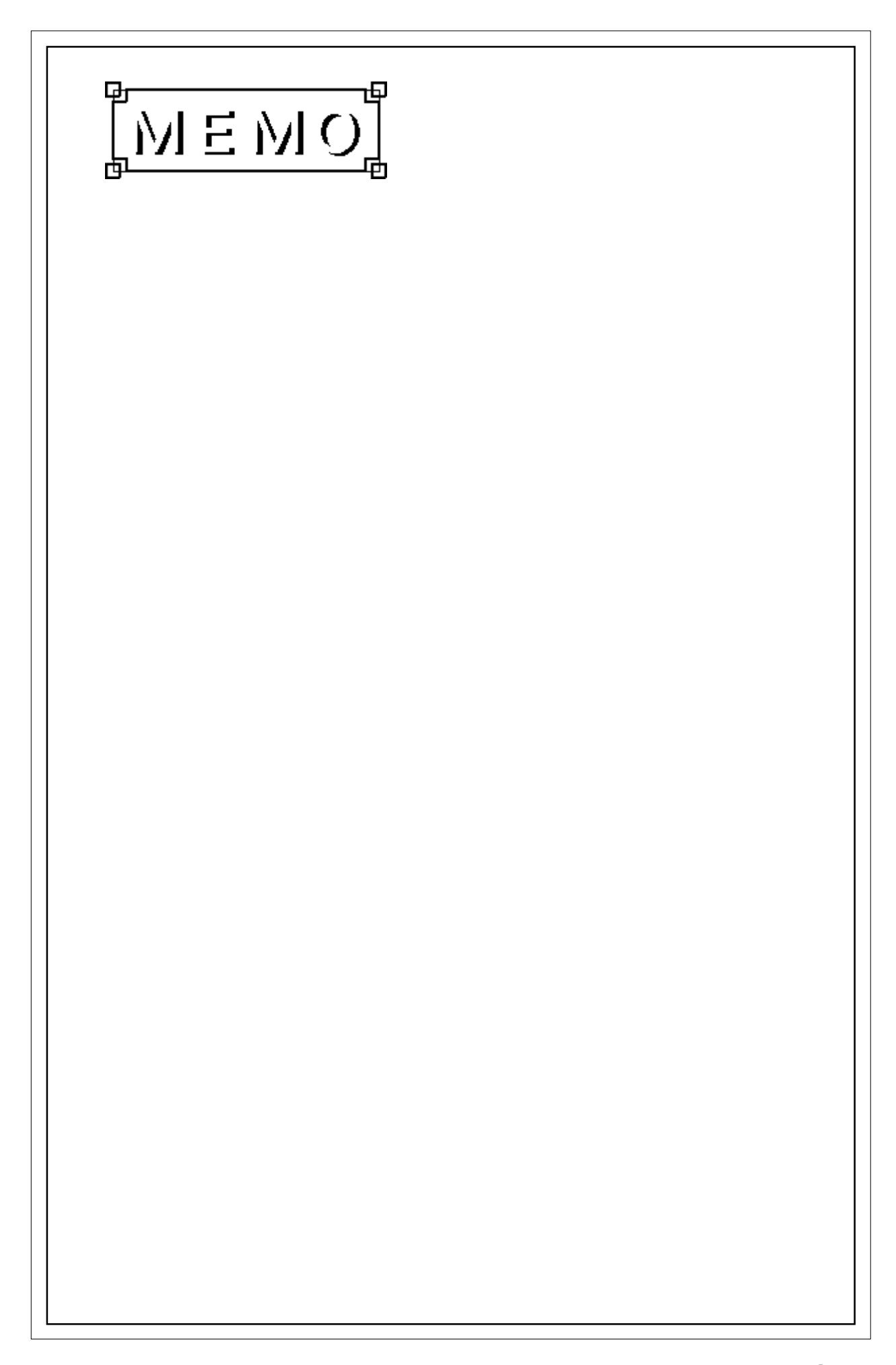